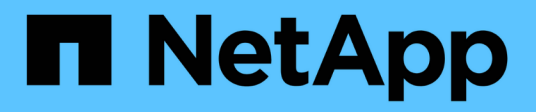

## **Configuration de SnapManager**

SnapManager Oracle

NetApp October 04, 2023

This PDF was generated from https://docs.netapp.com/fr-fr/snapmanager-oracle/unix-installation-7mode/task\_starting\_the\_snapmanager\_server.html on October 04, 2023. Always check docs.netapp.com for the latest.

# **Sommaire**

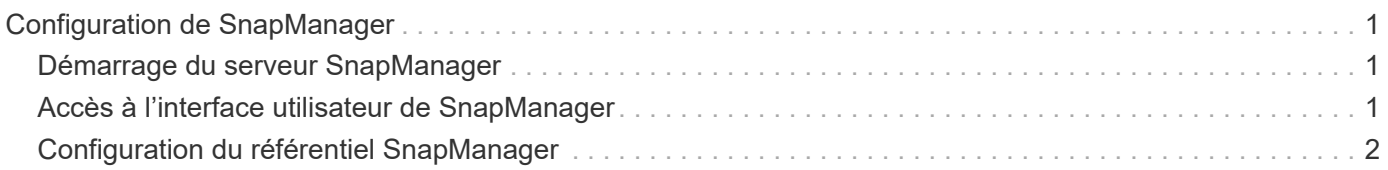

# <span id="page-2-0"></span>**Configuration de SnapManager**

Vous pouvez démarrer SnapManager et y accéder via l'interface utilisateur ou l'interface de ligne de commandes. Après avoir accédé à SnapManager, vous devez créer le référentiel SnapManager avant d'effectuer des opérations SnapManager.

### <span id="page-2-1"></span>**Démarrage du serveur SnapManager**

Vous devez démarrer le serveur SnapManager à partir de l'hôte de base de données cible.

1. Connectez-vous à l'hôte de la base de données cible et démarrez le serveur SnapManager :

Le message suivant s'affiche : 'serveur SnapManager démarré sur le port sécurisé numéro port avec PID\_numéro'.

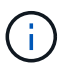

Le port par défaut est 27214.

Vous pouvez vérifier que SnapManager fonctionne correctement :

Le message suivant s'affiche : « ID opération operation ID number succeeded. »

### <span id="page-2-2"></span>**Accès à l'interface utilisateur de SnapManager**

Vous pouvez accéder à distance à l'interface utilisateur SnapManager en utilisant un navigateur Web depuis tout système exécuté sur un système d'exploitation pris en charge par SnapManager. Vous pouvez également accéder à l'interface utilisateur SnapManager à partir de l'hôte de la base de données cible en exécutant la commande smgui.

- Vous devez vous assurer que SnapManager est en cours d'exécution.
- Vous devez vous assurer que le système d'exploitation pris en charge et Java sont installés sur le système sur lequel vous souhaitez accéder à l'interface utilisateur SnapManager.

Pour plus d'informations sur le système d'exploitation pris en charge et Java, reportez-vous à la matrice d'interopérabilité.

- a. Dans la fenêtre du navigateur Web, saisissez :https://server\_name.domain.com:port\_number[]
	- Nom serveur est le nom de l'hôte de la base de données cible sur lequel SnapManager est installé.

Vous pouvez également saisir l'adresse IP de l'hôte de la base de données cible.

• Numéro de port est le port sur lequel SnapManager s'exécute.

La valeur par défaut est 27214.

b. Cliquez sur le lien.

L'interface utilisateur s'affiche.

### <span id="page-3-0"></span>**Configuration du référentiel SnapManager**

Vous devez configurer le référentiel SnapManager dans l'instance de base de données du référentiel. La base de données de référentiel stocke les métadonnées des bases de données gérées par SnapManager.

- Vous devez avoir créé l'instance de base de données du référentiel.
- Vous devez avoir créé l'utilisateur Oracle pour l'instance de base de données du référentiel avec les privilèges requis.
- Vous devez avoir inclus les détails de l'instance de la base de données du référentiel dans le fichier tnsnames.ora.

Vous pouvez configurer le référentiel SnapManager à partir de l'interface utilisateur SnapManager ou de l'interface de ligne de commande. Ces étapes montrent comment créer un référentiel à l'aide de l'interface utilisateur SnapManager. Vous pouvez également utiliser l'interface de ligne de commandes si vous préférez.

Pour plus d'informations sur la création du référentiel à l'aide de la CLI, reportez-vous au *SnapManager for Oracle Administration Guide for UNIX*.

- 1. Dans le volet gauche de l'interface utilisateur SnapManager, cliquez avec le bouton droit de la souris sur **référentiels**.
- 2. Sélectionnez **Créer un nouveau référentiel** et cliquez sur **Suivant**.
- 3. Dans la fenêtre informations de configuration de la base de données du référentiel, entrez les informations suivantes :

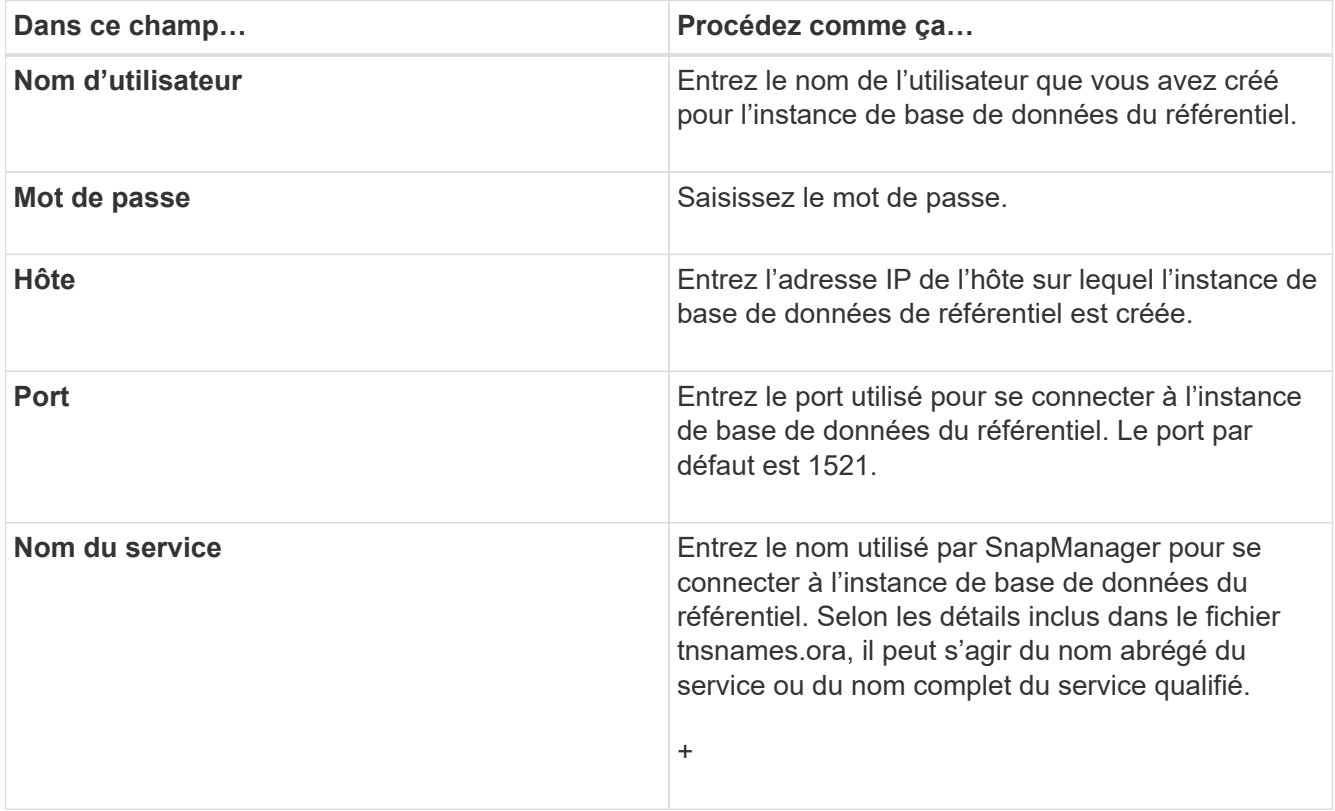

4. Dans la fenêtre Exécuter l'opération d'ajout de référentiel, consultez le résumé de la configuration et cliquez sur **Ajouter**.

Si l'opération échoue, cliquez sur l'onglet **Détails de l'opération** pour voir ce qui a provoqué l'échec de l'opération. Les détails de l'erreur sont également saisis dans le journal des opérations situé dans /var/log/smo.

5. Cliquez sur **Terminer**.

Le référentiel est répertorié dans le volet de gauche sous l'arborescence **référentiels**. Si vous ne voyez pas le référentiel, cliquez avec le bouton droit de la souris sur **référentiels** et cliquez sur **Actualiser**.

#### **Informations connexes**

["Guide d'administration SnapManager 3.4 for Oracle pour UNIX"](https://library.netapp.com/ecm/ecm_download_file/ECMP12471546)

#### **Informations sur le copyright**

Copyright © 2023 NetApp, Inc. Tous droits réservés. Imprimé aux États-Unis. Aucune partie de ce document protégé par copyright ne peut être reproduite sous quelque forme que ce soit ou selon quelque méthode que ce soit (graphique, électronique ou mécanique, notamment par photocopie, enregistrement ou stockage dans un système de récupération électronique) sans l'autorisation écrite préalable du détenteur du droit de copyright.

Les logiciels dérivés des éléments NetApp protégés par copyright sont soumis à la licence et à l'avis de nonresponsabilité suivants :

CE LOGICIEL EST FOURNI PAR NETAPP « EN L'ÉTAT » ET SANS GARANTIES EXPRESSES OU TACITES, Y COMPRIS LES GARANTIES TACITES DE QUALITÉ MARCHANDE ET D'ADÉQUATION À UN USAGE PARTICULIER, QUI SONT EXCLUES PAR LES PRÉSENTES. EN AUCUN CAS NETAPP NE SERA TENU POUR RESPONSABLE DE DOMMAGES DIRECTS, INDIRECTS, ACCESSOIRES, PARTICULIERS OU EXEMPLAIRES (Y COMPRIS L'ACHAT DE BIENS ET DE SERVICES DE SUBSTITUTION, LA PERTE DE JOUISSANCE, DE DONNÉES OU DE PROFITS, OU L'INTERRUPTION D'ACTIVITÉ), QUELLES QU'EN SOIENT LA CAUSE ET LA DOCTRINE DE RESPONSABILITÉ, QU'IL S'AGISSE DE RESPONSABILITÉ CONTRACTUELLE, STRICTE OU DÉLICTUELLE (Y COMPRIS LA NÉGLIGENCE OU AUTRE) DÉCOULANT DE L'UTILISATION DE CE LOGICIEL, MÊME SI LA SOCIÉTÉ A ÉTÉ INFORMÉE DE LA POSSIBILITÉ DE TELS DOMMAGES.

NetApp se réserve le droit de modifier les produits décrits dans le présent document à tout moment et sans préavis. NetApp décline toute responsabilité découlant de l'utilisation des produits décrits dans le présent document, sauf accord explicite écrit de NetApp. L'utilisation ou l'achat de ce produit ne concède pas de licence dans le cadre de droits de brevet, de droits de marque commerciale ou de tout autre droit de propriété intellectuelle de NetApp.

Le produit décrit dans ce manuel peut être protégé par un ou plusieurs brevets américains, étrangers ou par une demande en attente.

LÉGENDE DE RESTRICTION DES DROITS : L'utilisation, la duplication ou la divulgation par le gouvernement sont sujettes aux restrictions énoncées dans le sous-paragraphe (b)(3) de la clause Rights in Technical Data-Noncommercial Items du DFARS 252.227-7013 (février 2014) et du FAR 52.227-19 (décembre 2007).

Les données contenues dans les présentes se rapportent à un produit et/ou service commercial (tel que défini par la clause FAR 2.101). Il s'agit de données propriétaires de NetApp, Inc. Toutes les données techniques et tous les logiciels fournis par NetApp en vertu du présent Accord sont à caractère commercial et ont été exclusivement développés à l'aide de fonds privés. Le gouvernement des États-Unis dispose d'une licence limitée irrévocable, non exclusive, non cessible, non transférable et mondiale. Cette licence lui permet d'utiliser uniquement les données relatives au contrat du gouvernement des États-Unis d'après lequel les données lui ont été fournies ou celles qui sont nécessaires à son exécution. Sauf dispositions contraires énoncées dans les présentes, l'utilisation, la divulgation, la reproduction, la modification, l'exécution, l'affichage des données sont interdits sans avoir obtenu le consentement écrit préalable de NetApp, Inc. Les droits de licences du Département de la Défense du gouvernement des États-Unis se limitent aux droits identifiés par la clause 252.227-7015(b) du DFARS (février 2014).

#### **Informations sur les marques commerciales**

NETAPP, le logo NETAPP et les marques citées sur le site<http://www.netapp.com/TM>sont des marques déposées ou des marques commerciales de NetApp, Inc. Les autres noms de marques et de produits sont des marques commerciales de leurs propriétaires respectifs.